## **Bedienungsanleitung HS B Viktor‐Franz‐Hess‐Haus (Technik)**

Folgende Materialien müssen – wenn benötigt ‐ vom Vortragenden mitgebracht oder rechtzeitig unter der AV‐ Hotline "4444" bestellt werden:

- HDMI- oder VGA-Kabel und/oder entsprechende Adapter zum Anschluss eines eigenen Gerätes (Laptop, Kamera, Smartphone, …),
- Stereoaudiokabel 3,5mm Klinke und
- Hörsaal‐Schlüssel für die Lüftungssteuerung.

Batterien "AA" für die Funkmikrofone werden von der Fakultätenservicestelle gestellt.

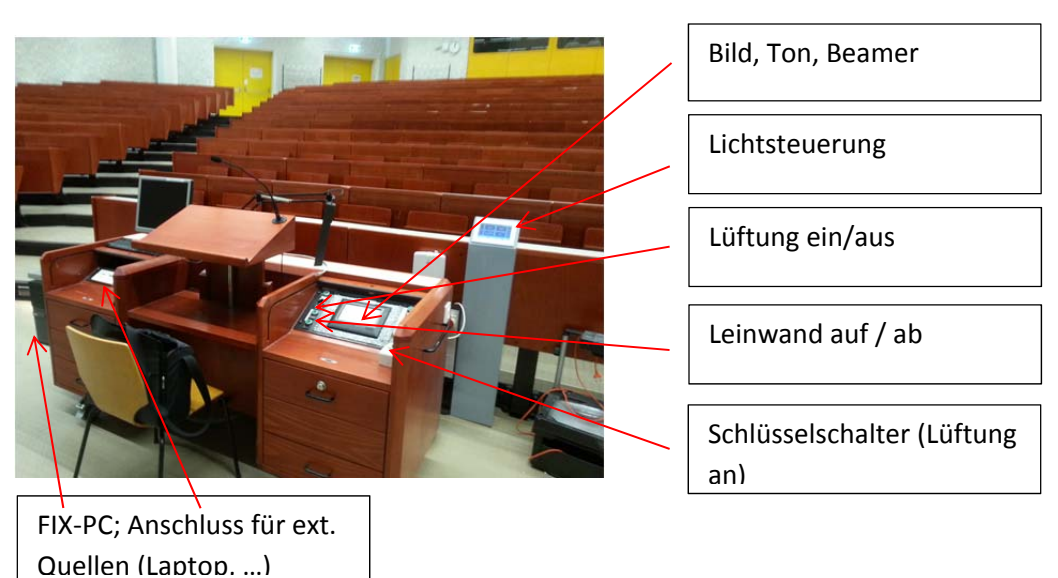

1. **Übersichtsbild**:

2. **Mikrofone**: In den Schubladen sind die mobilen Mikrofone (1xHeadset, 2x Stabmikrofone) untergebracht.

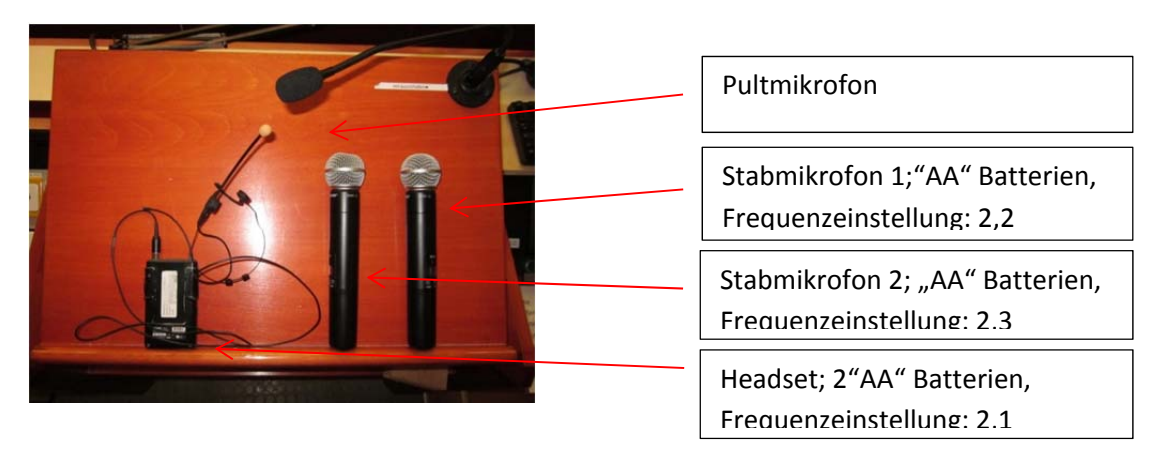

3. **Lichtsteuerung**: Die Konsole ist rechts am Rücken der 1. Sitzreihe. Durch Antippen wird die Steuerung gestartet

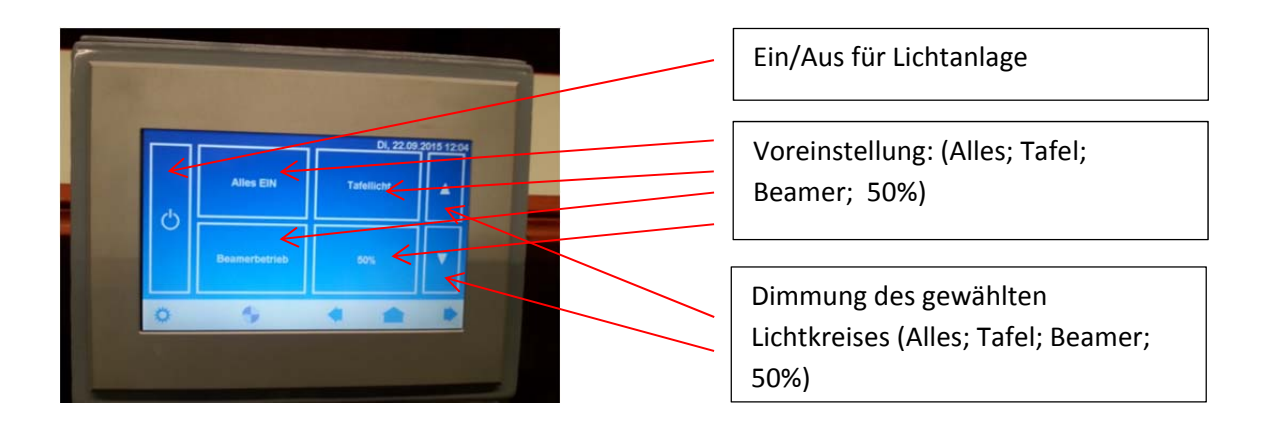

4. Lüftung: Zum Einschalten der Lüftung muss der "Schlüsselschalter" aktiviert sein.

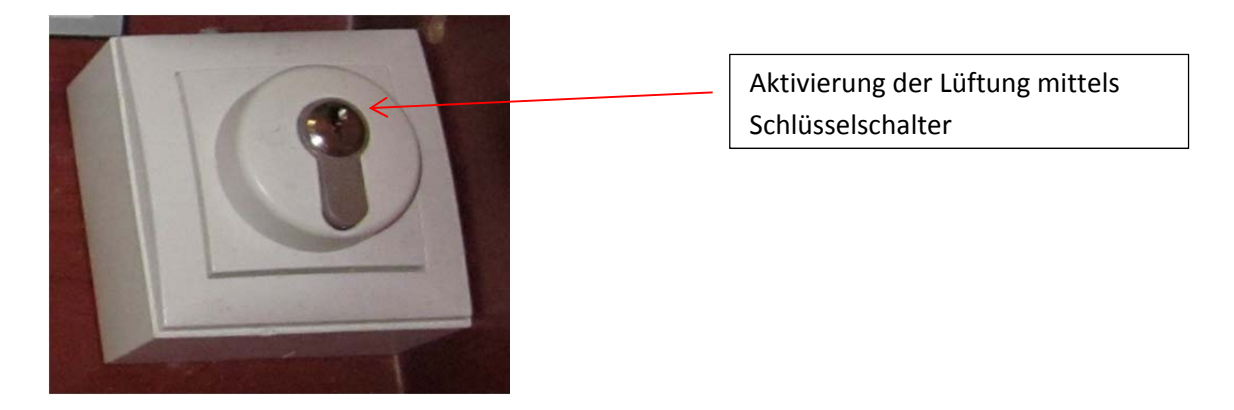

5. **Bild und Ton**: Das Touchpanel schaltet sich bei Annäherung ein und die AV‐Anlage kann gestartet werden.

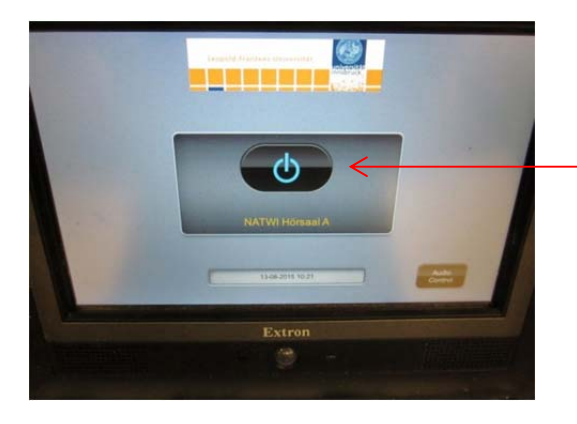

Einschaltknopf (Touchpanel)

Zwei Modi stehen dann mit entsprechenden weiteren Einstellungsmöglichkeiten zur Verfügung.

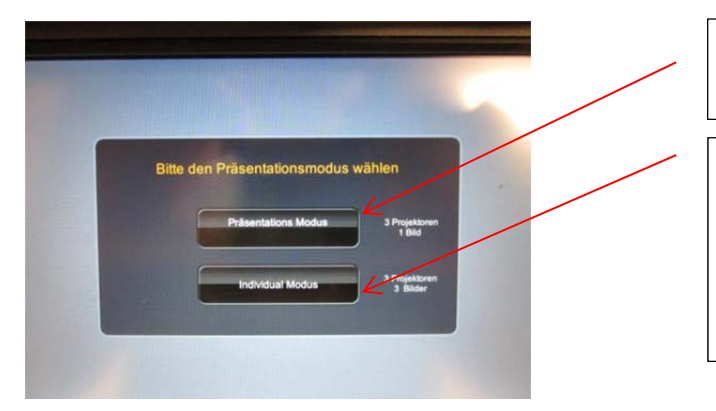

Voreingestellter Modus für 1 Quelle und 3 Projektionen

Modus für die Auswahl einer individuellen Quelle (PC, Laptop, Kamera, …) und der Projektion (Links/Mitte/Rechts) und Übertragung in HS A

- ‐ Der **Präsentations‐Modus** bedeutet, dass alle zwei Beamer das gleiche Bild von einer Quelle wiedergeben. Diese Quelle muss ausgewählt werden (PC, Laptop, Kamera, HS‐A)
- ‐ Im "**Individual‐Modus**" ist jede Kombination von zwei Quellen (Fix‐PC, Laptop, Kamera, HS‐A…) zu jedem der zwei Beamer möglich.

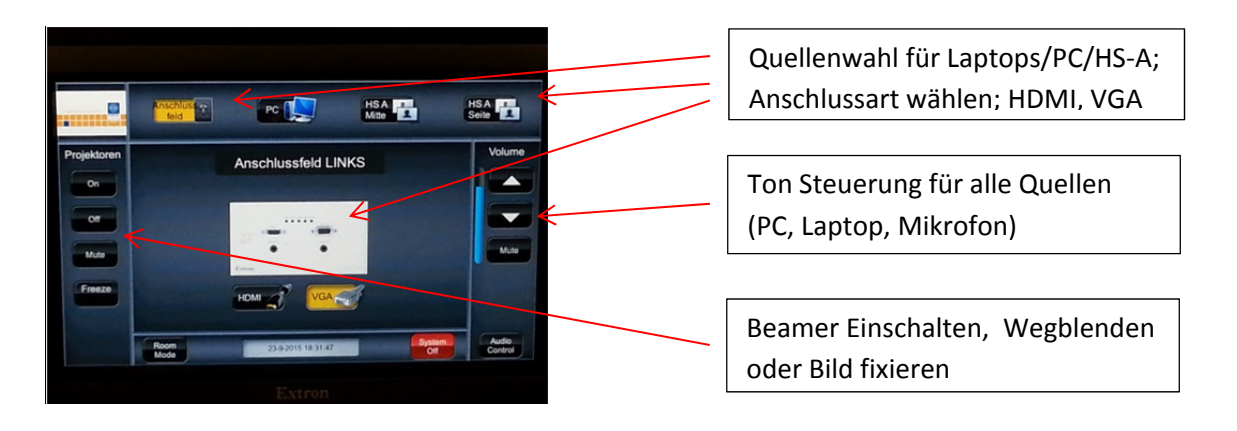